# **VIRTUAL GROUPS: BEST PRACTICES FOR PROVIDERS**

### **1/10/2022**

# $HMA$ DDICTION

#### **Group therapy is not a meeting, it is the delivery of healthcare.**

Certain things may be acceptable during meetings that we avoid during group therapy. Examples of differences include wearing professional attire, limiting distractions such as email, phones and animals.

## **Before Going on Camera:**

- $\Box$  Download the audio video application you intend to use.
- $\Box$  Test the internet/ Wi-Fi connection, video, and audio capabilities each day, prior to your first appointment.
- $\square$  Ensure your internet is running at least 20 megabits per second, which you can check on sites such as Speedtest.net, or fast.com. If your internet is below 20 megabits per second, try turning off any other devices that are using the same internet source.
- $\square$  Set up chargers so your computer and/or phone battery don't run low.
- $\square$  Find an empty, quiet space with a door that closes to ensure privacy. Close the door and use a do not disturb sign to ensure no disruption.
- $\Box$  Minimize background noise as much as you can.
- $\Box$  Close all programs on your computer. This will reduce the chances of distractions, such as desktop notifications, as well as keep your email secure.
- $\Box$  Make sure you have anything you need such as medical records, and lab results.
- $\Box$  Understand how to use any technology tools needed to teach the skills you have planned for the day.
- $\Box$  Address biological issues such as hunger, thirst or restroom needs before the meeting starts.
- $\Box$  A simple background works best. There are digital backgrounds available on some telehealth platforms but think about the implications of using one with your patients.
	- Pros- you don't need to be concerned about distractions in your background.
	- Cons- your patients will be less inclined to show you their setting if they can't see yours. Also, hand gestures are harder to see, as your hands may blend into the background.
- □ Camera angle is important. Make sure your eyes are looking into the camera so the patients perceive you are looking at them.
- $\square$  Position yourself so your patient is seeing you from the chest or waist up. This is especially beneficial to capture hand gestures when you talk.
- $\square$  Dress appropriately. This is a medical appointment. Don't wear stripes or patterns as they can shimmer on camera and be very distracting.
- $\square$  Position yourself so that most of the light is coming from in front of you (behind your monitor), instead of behind you. If you have a window behind you, shut the blinds.

## **Have a Plan for:**

- 
- □ Obtaining consent □ Crisis interventions
- □ Technology failure, such as feedback □ Disruptive patients
- □ Identifying patients □ Video-conference hijacking (such as Zoom bombing)
	-
	-

# **VIRTUAL GROUPS: BEST PRACTICES FOR PROVIDERS**

**1/10/2022**

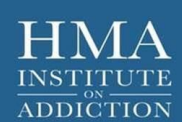

#### **Important Features in Zoom for Group and Individual Appointments**

You may be familiar with some of these settings, and similar features exist for other telehealth platforms. To access the **Settings** in Zoom discussed in the table below, go to **zoom.us** and log into your account, then choose "Settings" on the right side of the screen. **Note:** Alternative Host and Lock Meeting are not part of these settings and are accessed while scheduling your meeting, or after the meeting has been started, respectively.

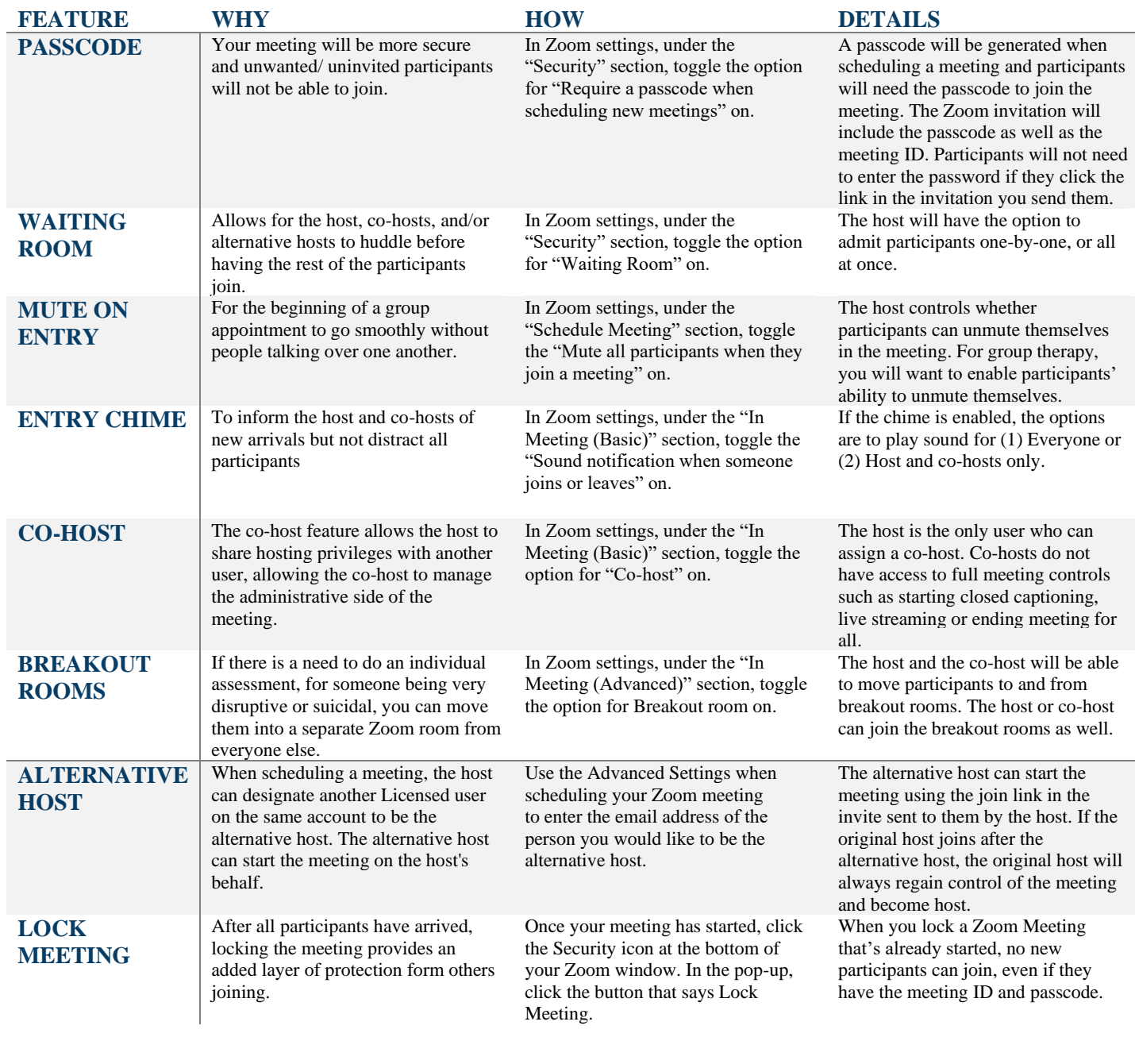